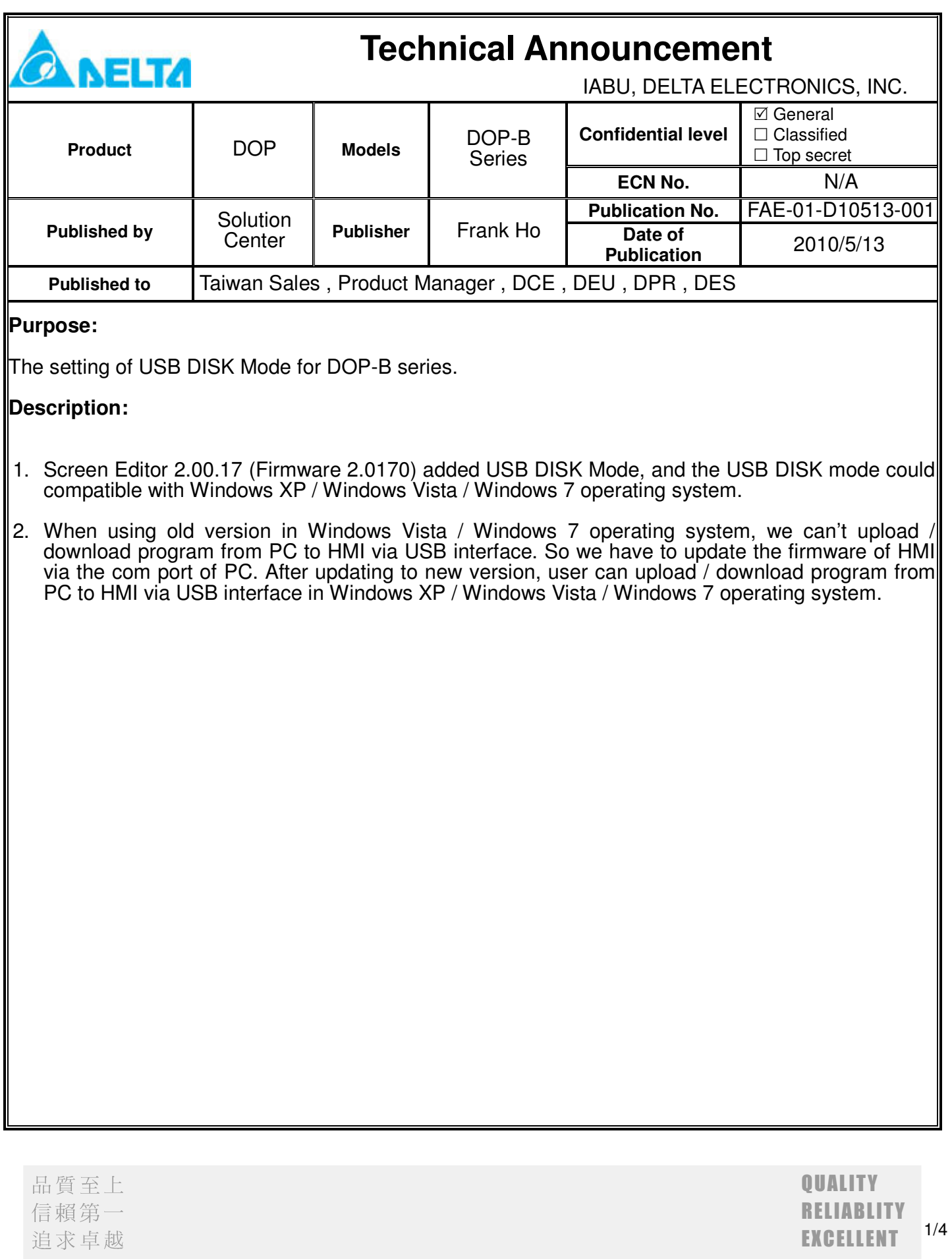

#### **1. Check your PC Com Port**

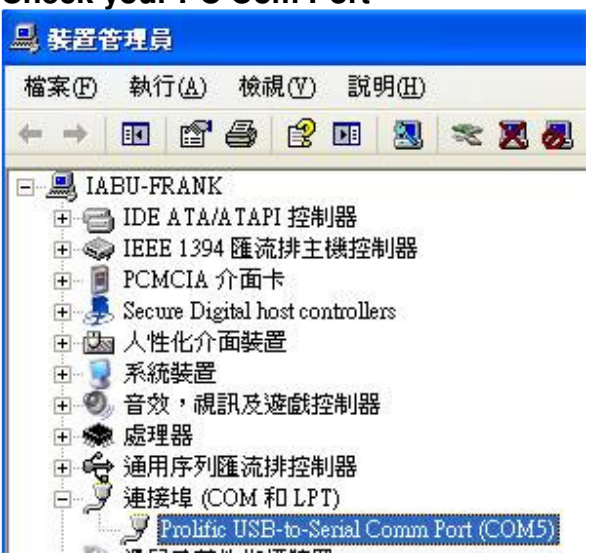

#### **2. Set PC Com Port in Screen Editor**

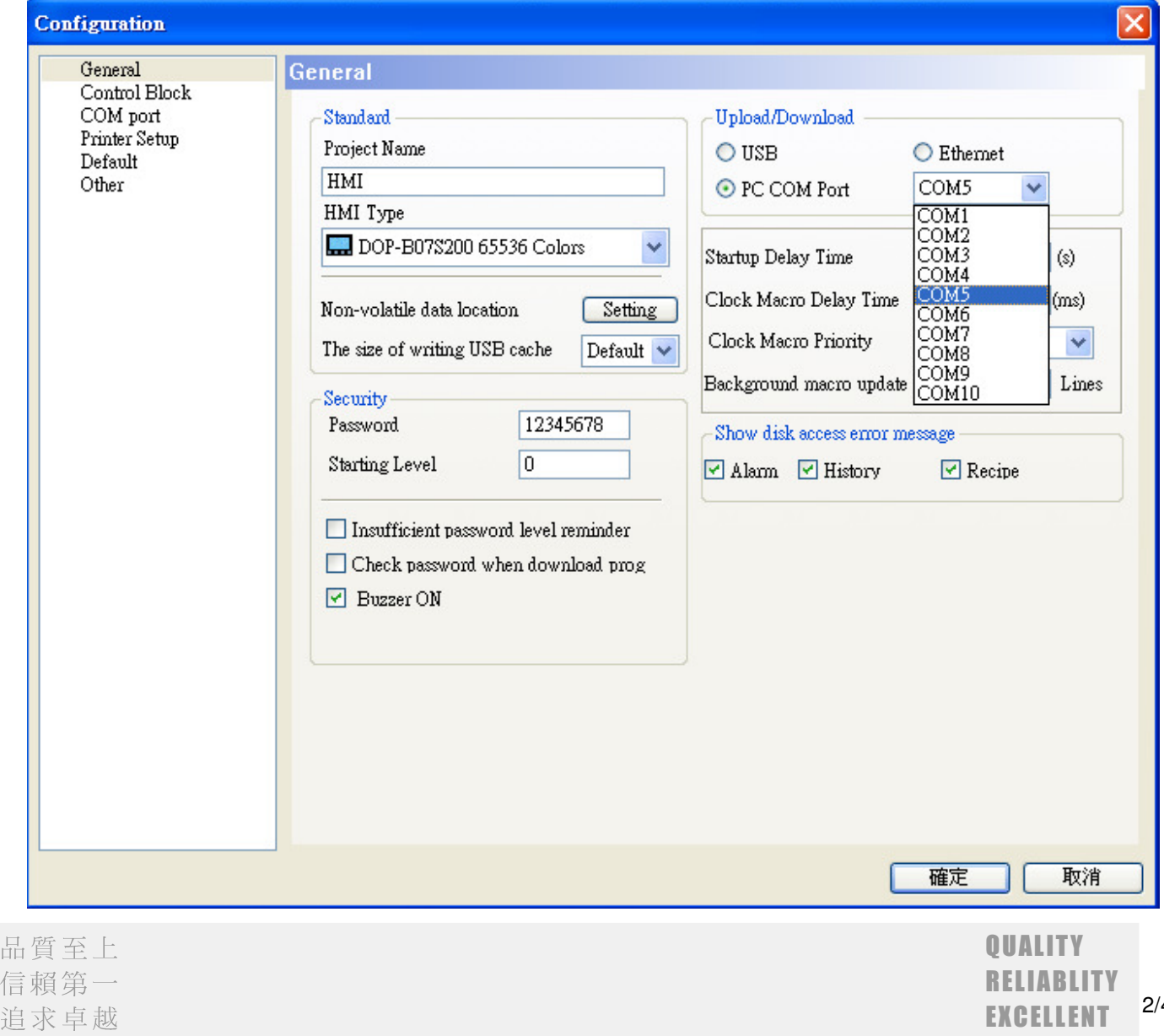

 $\overline{\mathbf{4}}$ 

## **3. Select which HMI com port you want to use.**

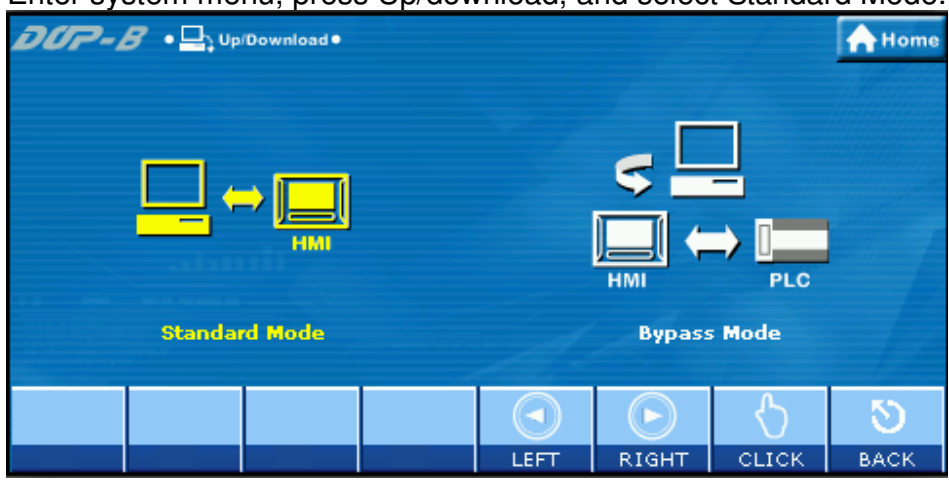

Enter system menu, press Up/download, and select Standard Mode.

## Choose which port on HMI you want to use.

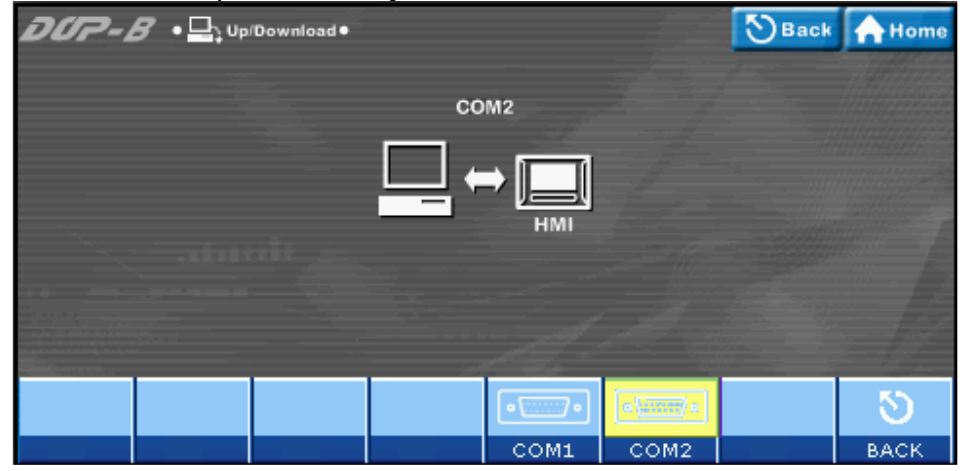

When updating the firmware, you should keep this transfer window on.

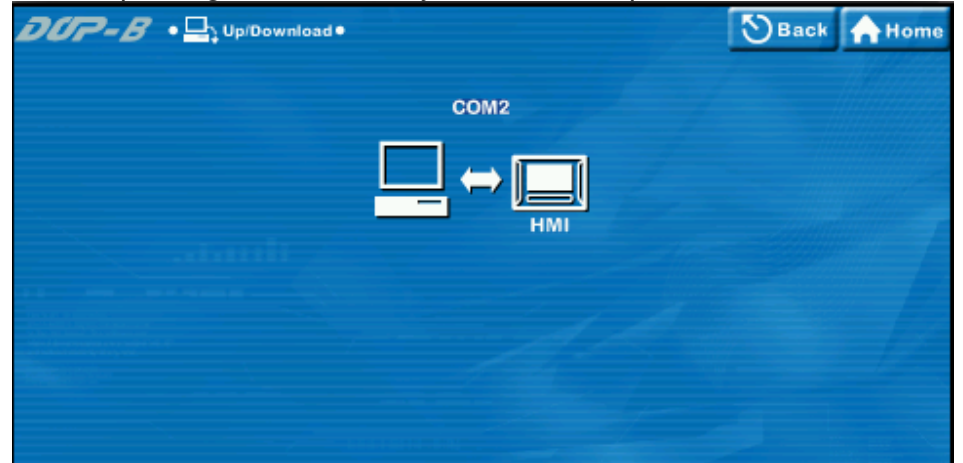

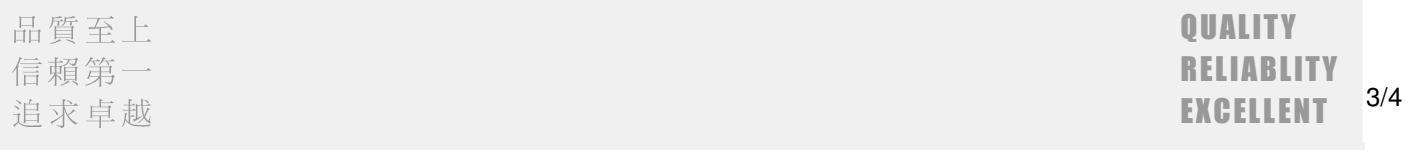

# **4. Press Tools / Upgrade firmware in Screen Editor.**

**Don't close the Up/Download transfer window of HMI when updating.**

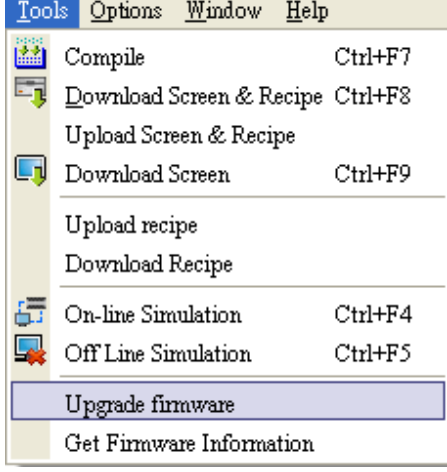

The firmware of HMI will be updated successfully.

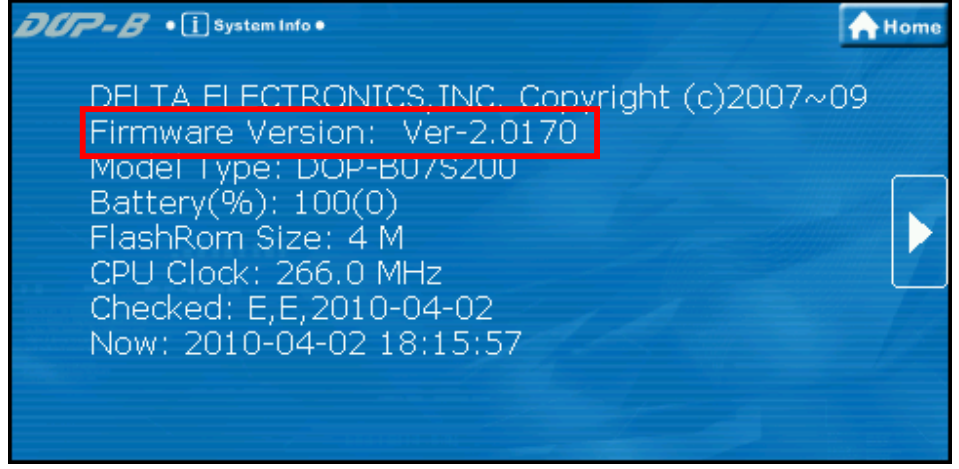

5. After updating the firmware to 2.0170 version, enter system menu, press MISC, and then **set the "USBCommMode" to 1**.

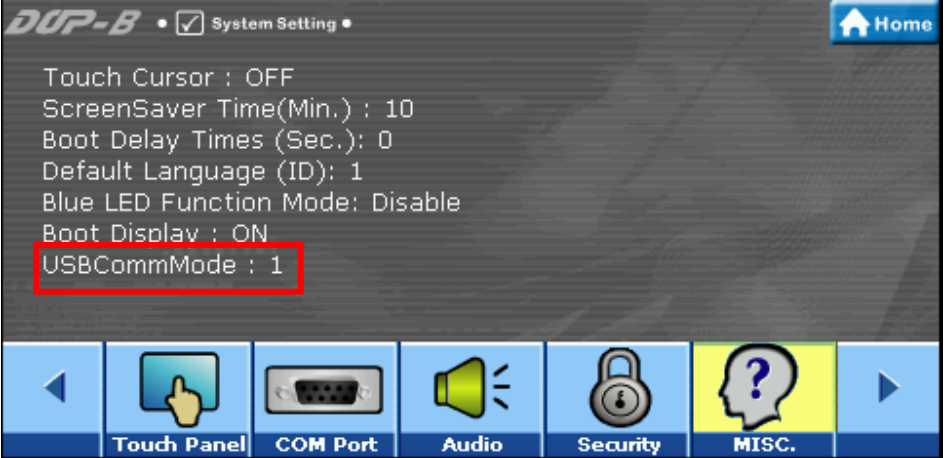

6. Now the USB DISK function of HMI will work fine.

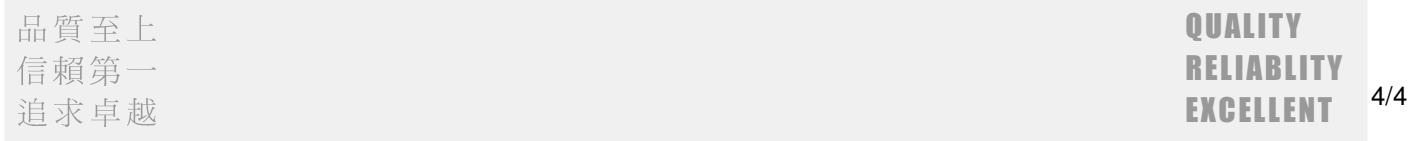